Speichern zur Verfügung. \* 2 Wenn der integrierte Speicher mit dem IC-Recorder formatiert wird.

 Für Windows: Klicken Sie auf [Computer] (oder [Eigener Computer]), und doppelklicken Sie dann auf [IC RECORDER]  $\rightarrow$  [FOR WINDOWS].

> $\overline{\Omega}$  Klicken und halten 2 ziehen und dann ablegen.

 Gehen Sie zum [Start]-Menü, klicken Sie auf [Computer] (oder [Eigener Computer]) und doppelklicken Sie dann auf [IC RECORDER]  $\rightarrow$  [FOR WINDOWS].

#### **Hinweis für Kunden: Die folgenden Angaben gelten nur für Geräte, die in Länder geliefert werden, die EU-Richtlinien anwender**

# **Verwendung Ihres Computers**

## **Installation der Hilfe auf dem Computer**

Durch Installieren der Hilfe vom internen Speicher des IC-Recorders auf Ihrem Computer, können Sie nach detaillierten Vorgängen und im Fehlerfall nach möglichen Lösungen suchen.

 Verschieben Sie den USB DIRECT-Schiebeschalter an der Rückseite des IC-Recorders, und stecken Sie den USB-Stecker in den USB-Anschluss eines laufenden Computers.

Für Mac: Doppelklicken Sie auf [IC RECORDER] auf dem Desktop.

Für Windows: Doppelklicken Sie auf [Help\_Guide\_Installer] (oder [Help\_Guide\_Installer.exe]). Für Mac: Doppelklicken Sie auf [Help\_Guide\_Installer\_for\_mac.app]. (Version 10.5.8 oder höher) Folgen Sie den angezeigten Anleitungen auf dem Bildschirm, um mit der Installation fortzufahren.

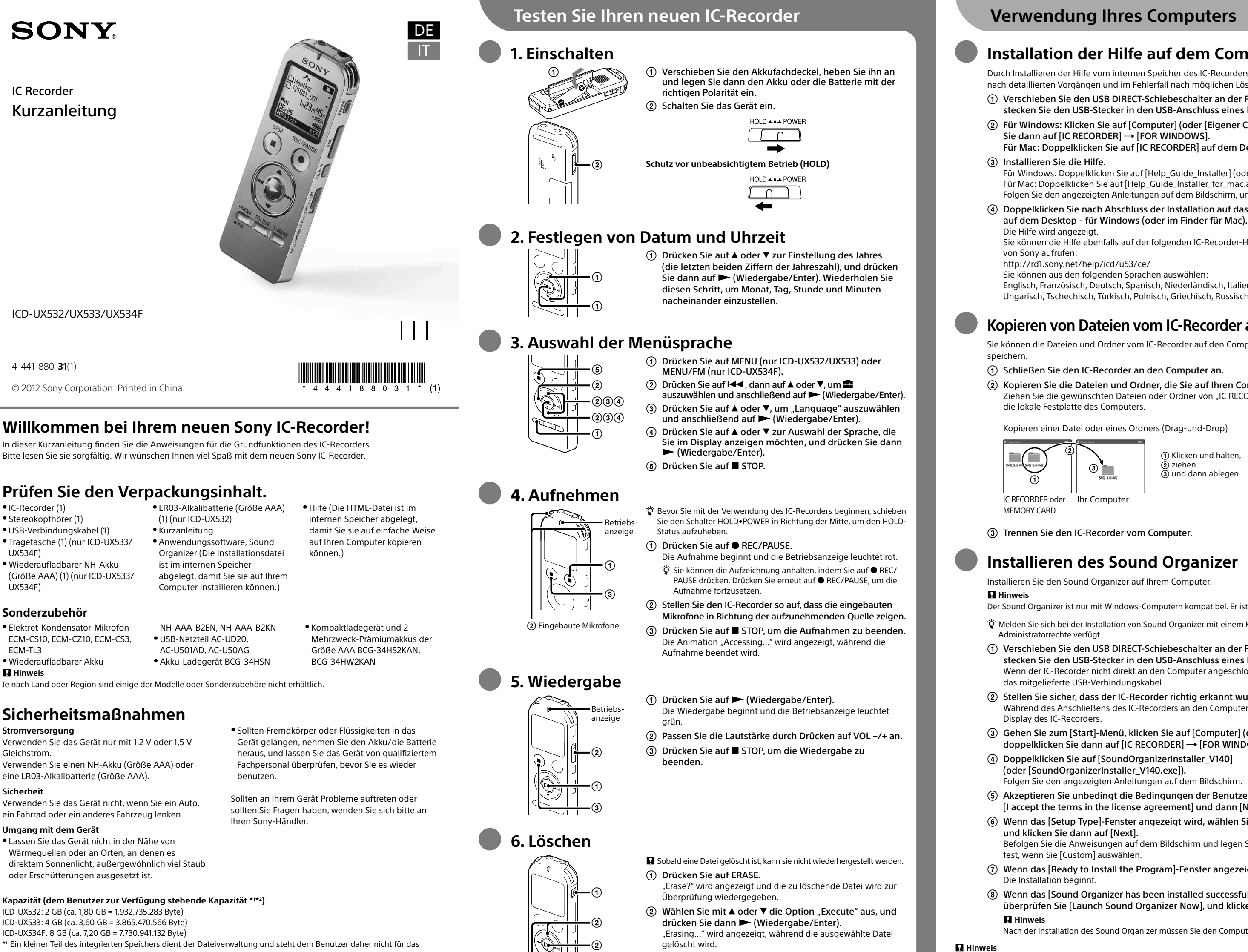

## Doppelklicken Sie nach Abschluss der Installation auf das Symbol [icdu53\_ce\_HelpGuide]

Sie können die Hilfe ebenfalls auf der folgenden IC-Recorder-Homepage des Kundendienstes

Sie können aus den folgenden Sprachen auswählen:

Englisch, Französisch, Deutsch, Spanisch, Niederländisch, Italienisch, Portugiesisch, Schwedisch, Ungarisch, Tschechisch, Türkisch, Polnisch, Griechisch, Russisch und Ukrainisch.

## **Kopieren von Dateien vom IC-Recorder auf den Computer**

Sie können die Dateien und Ordner vom IC-Recorder auf den Computer kopieren und sie dort

### Schließen Sie den IC-Recorder an den Computer an.

 Kopieren Sie die Dateien und Ordner, die Sie auf Ihren Computer übertragen möchten. Ziehen Sie die gewünschten Dateien oder Ordner von "IC RECORDER" oder "MEMORY CARD" auf die lokale Festplatte des Computers.

Kopieren einer Datei oder eines Ordners (Drag-und-Drop)

Trennen Sie den IC-Recorder vom Computer.

## **Installieren des Sound Organizer**

Installieren Sie den Sound Organizer auf Ihrem Computer.

Der Sound Organizer ist nur mit Windows-Computern kompatibel. Er ist nicht mit Mac kompatibel.

¼ Melden Sie sich bei der Installation von Sound Organizer mit einem Konto an, das über

 Verschieben Sie den USB DIRECT-Schiebeschalter an der Rückseite des IC-Recorders, und stecken Sie den USB-Stecker in den USB-Anschluss eines laufenden Computers. Wenn der IC-Recorder nicht direkt an den Computer angeschlossen werden kann, verwenden Sie

### Stellen Sie sicher, dass der IC-Recorder richtig erkannt wurde.

Während des Anschließens des IC-Recorders an den Computer erscheint "Connecting" im

 Doppelklicken Sie auf [SoundOrganizerInstaller\_V140] (oder [SoundOrganizerInstaller\_V140.exe]).

Folgen Sie den angezeigten Anleitungen auf dem Bildschirm.

 Akzeptieren Sie unbedingt die Bedingungen der Benutzervereinbarung, indem Sie auf [I accept the terms in the license agreement] und dann [Next] klicken.

Wenn das [Setup Type]-Fenster angezeigt wird, wählen Sie [Standard] oder [Custom],

Befolgen Sie die Anweisungen auf dem Bildschirm und legen Sie die Installationseinstellungen fest, wenn Sie [Custom] auswählen.

Wenn das [Ready to Install the Program]-Fenster angezeigt wird, klicken Sie auf [Install].

 Wenn das [Sound Organizer has been installed successfully.]-Fenster angezeigt wird, überprüfen Sie [Launch Sound Organizer Now], und klicken Sie dann auf [Finish].

Nach der Installation des Sound Organizer müssen Sie den Computer u. U. neu starten.

Wenn Sie den integrierten Speicher formatieren, werden alle dort gespeicherten Daten gelöscht. (Die Hilfe und die Software Sound Organizer werden ebenfalls gelöscht.)

#### **WARNUNG**

Setzen Sie die Batterien (Akku oder eingesetzte Batterien) nicht über längere Zeit übermäßiger Hitze, wie Sonnenlicht, Feuer oder ähnlichem, aus.

#### **VORSICHT**

Wenn die Batterie gegen den falschen Typ ausgetauscht wird, besteht Explosionsgefahr. Entsorgen Sie die Batterien gemäß den Anweisungen.

Um mögliche Gehörschäden zu vermeiden, verwenden Sie das Gerät nicht bei voller Lautstärke über einen längeren Zeitraum hinweg.

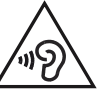

Dieses Produkt wurde von oder für Sony Corporation, 1-7-1 Konan Minato-ku Tokio, 108-0075 Japan hergestellt. Bei Fragen zur Produktkonformität auf Grundlage der Gesetzgebung der Europäischen Union kontaktieren Sie bitte den Bevollmächtigten Sony Deutschland GmbH, Hedelfinger Strasse 61, 70327 Stuttgart, Deutschland. Für Kundendienst oder Garantieangelegenheiten wenden Sie sich bitte an die in den Kundendienst- oder Garantiedokumenten genannten Adressen.

### **Für Kunden in Deutschland (nur für ICD-UX533/UX534F)**

Entsorgungshinweis: Bitte werfen Sie nur entladene Batterien in die Sammelboxen beim Handel oder den Kommunen. Entladen sind Batterien in der Regel dann, wenn das Gerat abschaltet und signalisiert "Batterie leer" oder nach langerer Gebrauchsdauer der Batterien "nicht mehr einwandfrei funktioniert".Um sicherzugehen, kleben Sie die Batteriepole z.B. mit einem Klebestreifen ab oder geben Sie die Batterien einzeln in einen Plastikbeutel.

#### **Abmessungen (B/H/T) (ohne vorstehende Teile und Bedienelemente) (JEITA)\* 3**

Ca. 36,6 mm × 102,0 mm × 13,9 mm

#### **Gewicht (JEITA)\* 3**

ICD-UX532: Ca. 58 g einschließlich einer LR03-Alkalibatterie (Größe AAA) ICD-UX533/UX534F: Ca. 58 g einschließlich einem wiederaufladbaren NH-Akku (Größe AAA)

\* 3 Gemessener Wert anhand des JEITA-Standards (Japan Electronics and Information Technology Industries Association)

**Uso**

 In Windows: Fare clic su [Computer] (o [Risorse del computer]), quindi fare doppio clic su  $[IC RECORDER] \rightarrow [FOR WINDOWS].$ 

> Fare clic e mantenere premuto, trascinare,  $\overline{a}$  e rilasciare

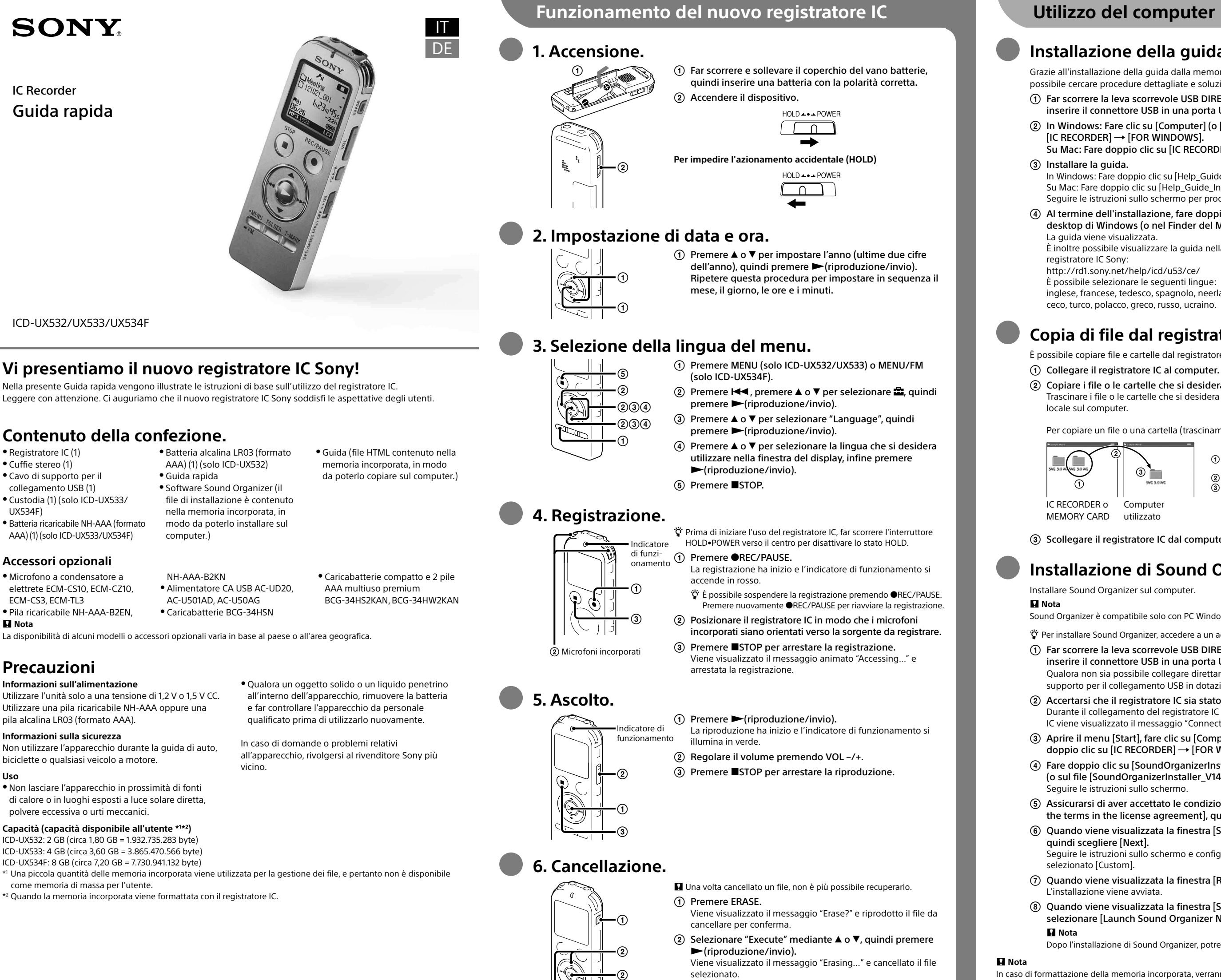

 Aprire il menu [Start], fare clic su [Computer] (o su [Risorse del computer]), quindi fare doppio clic su [IC RECORDER]  $\rightarrow$  [FOR WINDOWS].

## **Installazione della guida sul computer**

Grazie all'installazione della guida dalla memoria incorporata del registratore IC al computer, è possibile cercare procedure dettagliate e soluzioni possibili in caso di problemi.

 Far scorrere la leva scorrevole USB DIRECT situata sul retro del registratore IC, quindi inserire il connettore USB in una porta USB di un computer acceso.

Su Mac: Fare doppio clic su [IC RECORDER] sul desktop.

In Windows: Fare doppio clic su [Help\_Guide\_Installer] (oppure sul file [Help\_Guide\_Installer.exe]). Su Mac: Fare doppio clic su [Help\_Guide\_Installer\_for\_mac.app]. (versione 10.5.8 o superiore) Seguire le istruzioni sullo schermo per procedere con l'installazione.

 Al termine dell'installazione, fare doppio clic sull'icona [icdu53\_ce\_HelpGuide] nel desktop di Windows (o nel Finder del Mac).

È inoltre possibile visualizzare la guida nella seguente home page dell'assistenza clienti del

È possibile selezionare le seguenti lingue:

inglese, francese, tedesco, spagnolo, neerlandese, italiano, portoghese, svedese, ungherese, ceco, turco, polacco, greco, russo, ucraino.

# **Copia di file dal registratore IC al computer**

È possibile copiare file e cartelle dal registratore IC al computer per archiviarli.

Copiare i file o le cartelle che si desidera trasferire al computer.

Trascinare i file o le cartelle che si desidera copiare da "IC RECORDER" o "MEMORY CARD" al disco

Per copiare un file o una cartella (trascinamento)

Scollegare il registratore IC dal computer.

# **Installazione di Sound Organizer**

Sound Organizer è compatibile solo con PC Windows. Non è compatibile con i sistemi Mac.

¼ Per installare Sound Organizer, accedere a un account con privilegi di amministratore.

 Far scorrere la leva scorrevole USB DIRECT situata sul retro del registratore IC, quindi inserire il connettore USB in una porta USB di un computer acceso.

Qualora non sia possibile collegare direttamente il registratore IC al computer, utilizzare il cavo di supporto per il collegamento USB in dotazione.

 Accertarsi che il registratore IC sia stato riconosciuto correttamente. Durante il collegamento del registratore IC al computer, nella finestra del display del registratore IC viene visualizzato il messaggio "Connecting".

 Fare doppio clic su [SoundOrganizerInstaller\_V140] (o sul file [SoundOrganizerInstaller\_V140.exe]).

Seguire le istruzioni sullo schermo.

 Assicurarsi di aver accettato le condizioni del contratto di licenza, selezionare [I accept the terms in the license agreement], quindi scegliere [Next].

Quando viene visualizzata la finestra [Setup Type], selezionare [Standard] o [Custom],

Seguire le istruzioni sullo schermo e configurare le impostazioni di installazione, se è stato

Quando viene visualizzata la finestra [Ready to Install the Program], fare clic su [Install].

 Quando viene visualizzata la finestra [Sound Organizer has been installed successfully.], selezionare [Launch Sound Organizer Now], quindi fare clic su [Finish].

Dopo l'installazione di Sound Organizer, potrebbe essere necessario riavviare il computer.

In caso di formattazione della memoria incorporata, verranno cancellati tutti i dati contenuti (inclusi la guida e l'applicazione Sound Organizer).

## **AVVISO**

Non esporre per periodi di tempo prolungati le pile (la confezione o le pile installate) a fonti di calore quali luce del sole o fiamme.

### **ATTENZIONE**

L'uso di pile di tipo errato comporta un rischio di esplosione. Smaltire le pile usate seguendo le istruzioni.

Per evitare di danneggiare l'udito, non ascoltare a livelli di volume elevati per periodi di tempo prolungati.

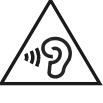

#### **Avvertenza per i clienti: le informazioni seguenti sono valide solo per i dispositivi venduti in paesi in cui vengono applicate le direttive dell'Unione Europea.**

Questo prodotto è stato fabbricato da o per conto di Sony Corporation, 1-7-1 Konan Minato-ku Tokyo, 108-0075 Giappone. Eventuali richieste in merito alla conformità del prodotto in ambito della legislazione Europea, dovranno essere indirizzate al rappresentante autorizzato, Sony Deutschland GmbH, Hedelfinger Strasse 61, 70327 Stuttgart Germania. Per qualsiasi informazione relativa al servizio o la garanzia, si prega di fare riferimento agli indirizzi riportati separatamente sui documenti relativi all'assistenza o sui certificati di garanzia.

### **Dimensioni (l/a/p) (esclusi parti sporgenti e controlli) (JEITA)\* 3**

Circa 36,6 mm × 102 mm × 13,9 mm

## **Peso (JEITA)\* 3**

ICD-UX532: Circa 58 g, inclusa una pila alcalina LR03 (formato AAA)

ICD-UX533/UX534F: Circa 58 g, compresa una pila ricaricabile NH-AAA

\* 3 Valore misurato in base agli standard JEITA (Japan Electronics and Information Technology Industries Association)